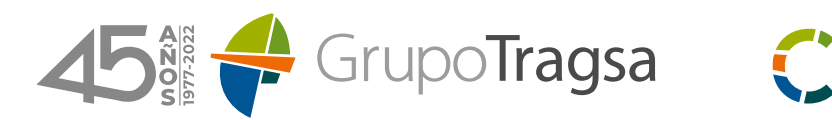

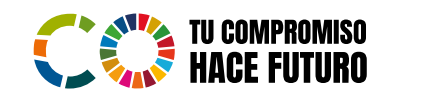

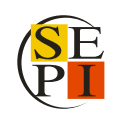

## Guía para la búsqueda de compatibilidades en el Portal de la Transparencia de la AGE

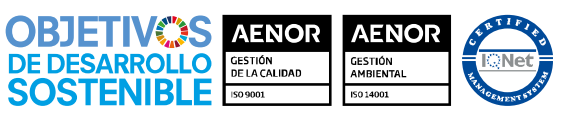

ER-0885/1998 001/00 GA-2003/0120 001/00<br>ER-0885/1998 002/00<br>GA-2003/0120 002/00

Grupo Tragsa (Grupo SEPI) - Sede Social: Maldonado, 58 - 28006 Madrid - Tel.: 91 396 34 00 - www.tragsa.es

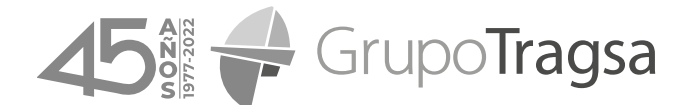

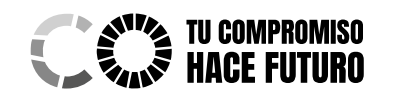

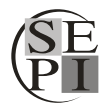

*Guía para la búsqueda de compatibilidades en el Portal de la Transparencia de la AGE*

1. Debe acceder al Portal de la Transparencia de la administración General del Estado a través del siguiente enlace:

[https://transparencia.gob.es/transparencia/transparencia\\_Home/index.html](https://transparencia.gob.es/transparencia/transparencia_Home/index.html)

2. Una vez dentro, deberá seleccionar el apartado **"Publicidad activa"** de la web haciendo click sobre el mismo. Se desplegará un listado de opciones en el que deberá escoger **"Por materias"**:

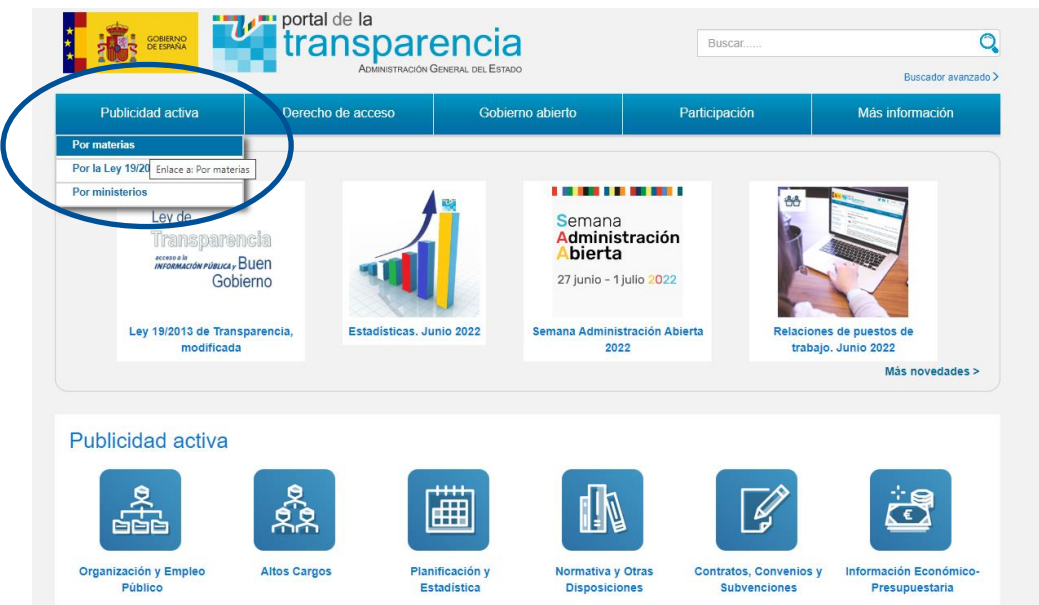

3. A continuación, deberá seleccionar el icono **"Organización y Empleo Público"**:

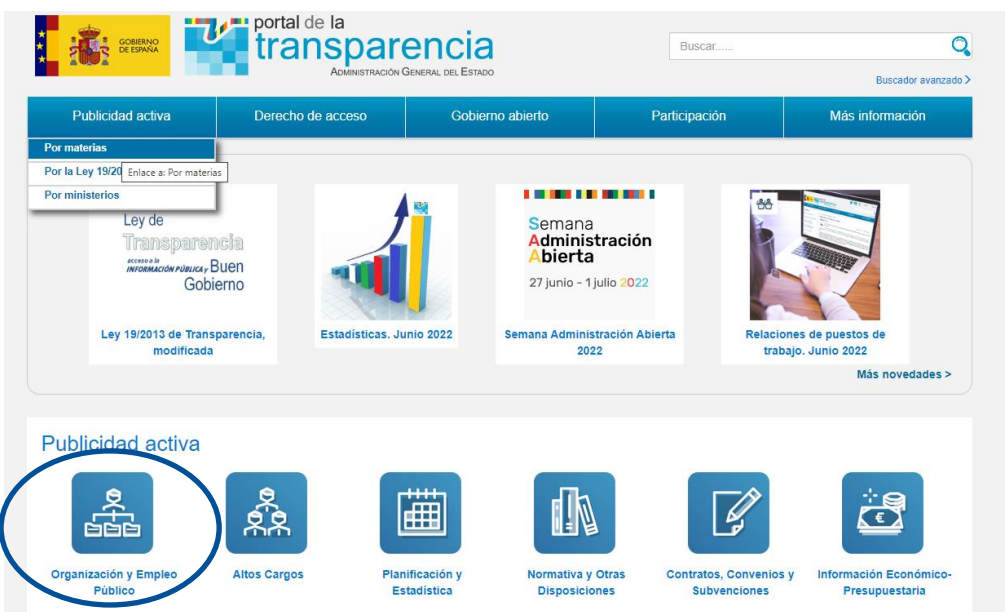

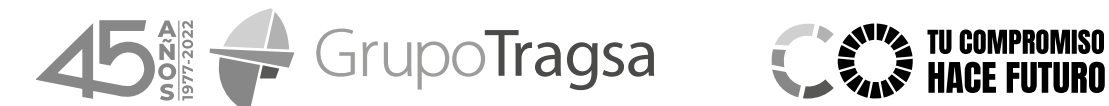

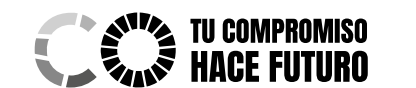

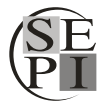

*Guía para la búsqueda de compatibilidades en el Portal de la Transparencia de la AGE*

4. Dentro del espacio **"Organización y Empleo Público"** deberá entrar en **"Compatibilidades"**:

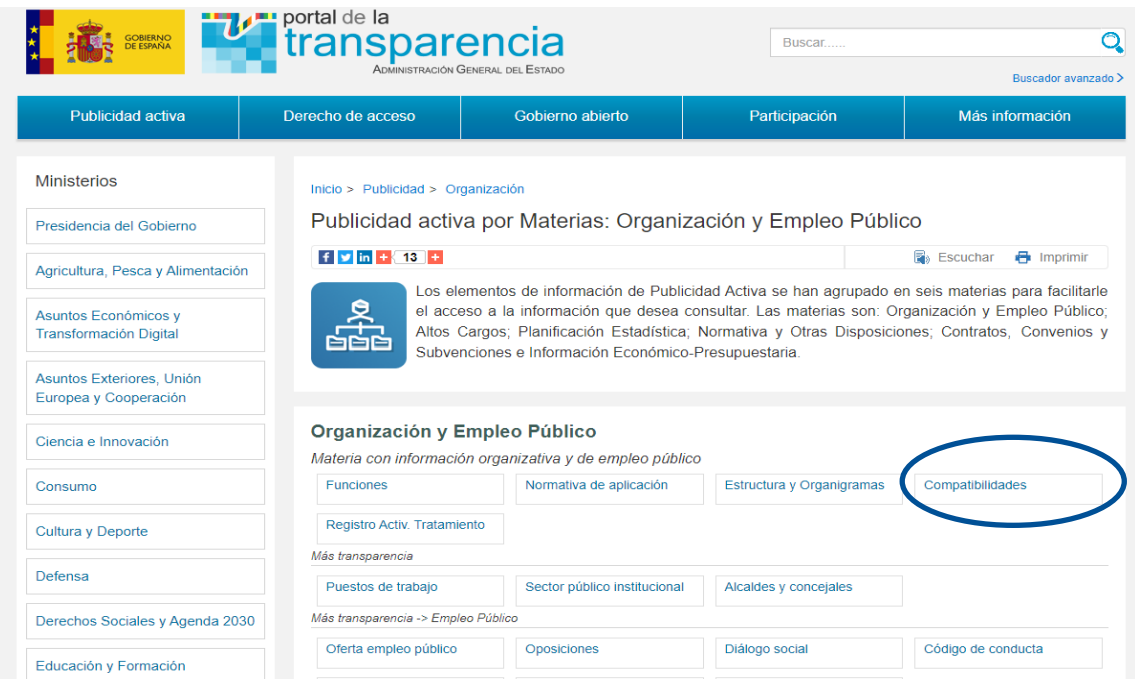

5. En la nueva página encontrará el acceso **"Mostrar toda la información"**, al que deberá acceder:

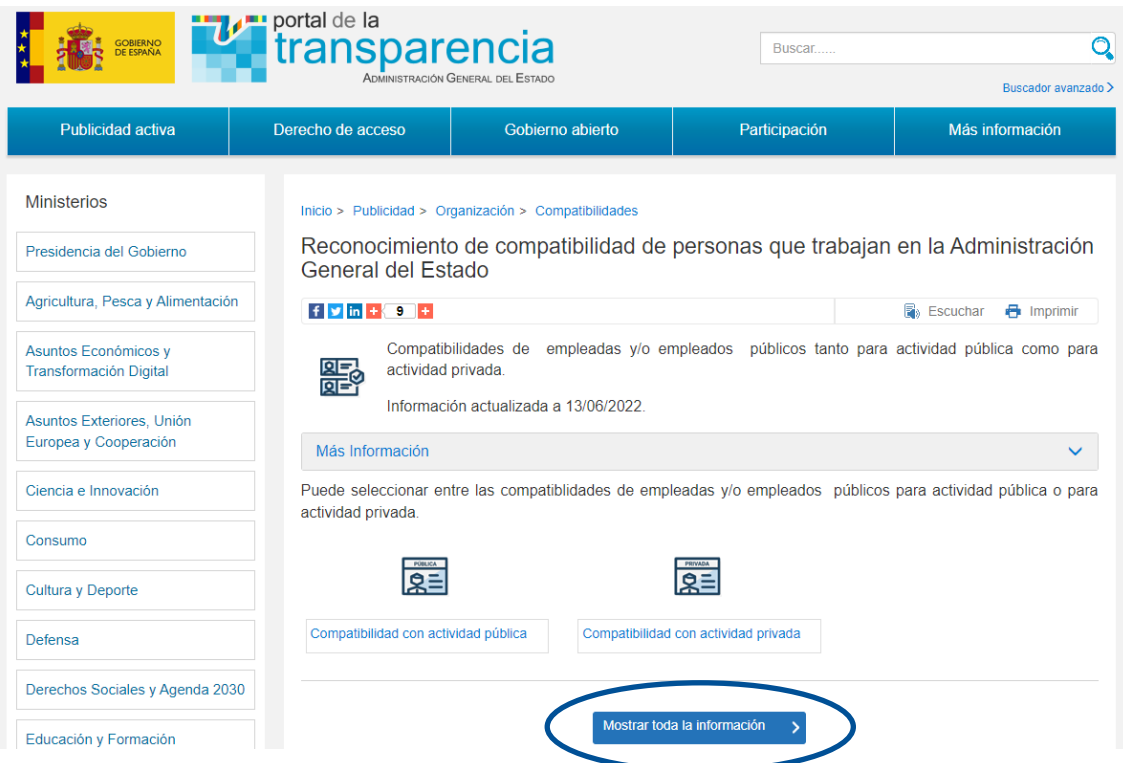

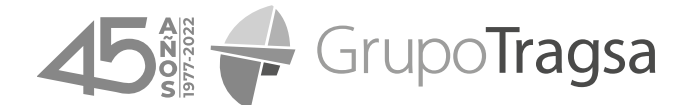

 $\bigg($ 

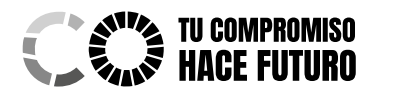

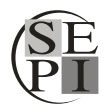

*Guía para la búsqueda de compatibilidades en el Portal de la Transparencia de la AGE*

6. Finalmente, en la columna situada a la izquierda de la pantalla encontrará los filtros para acotar las búsquedas. Si abre el desplegable **"Más filtros"** encontrará el parámetro **"Organismo principal"**. Deberá escribir en este espacio TRAGSA o TRAGSATEC, en función de la búsqueda que desee realizar:

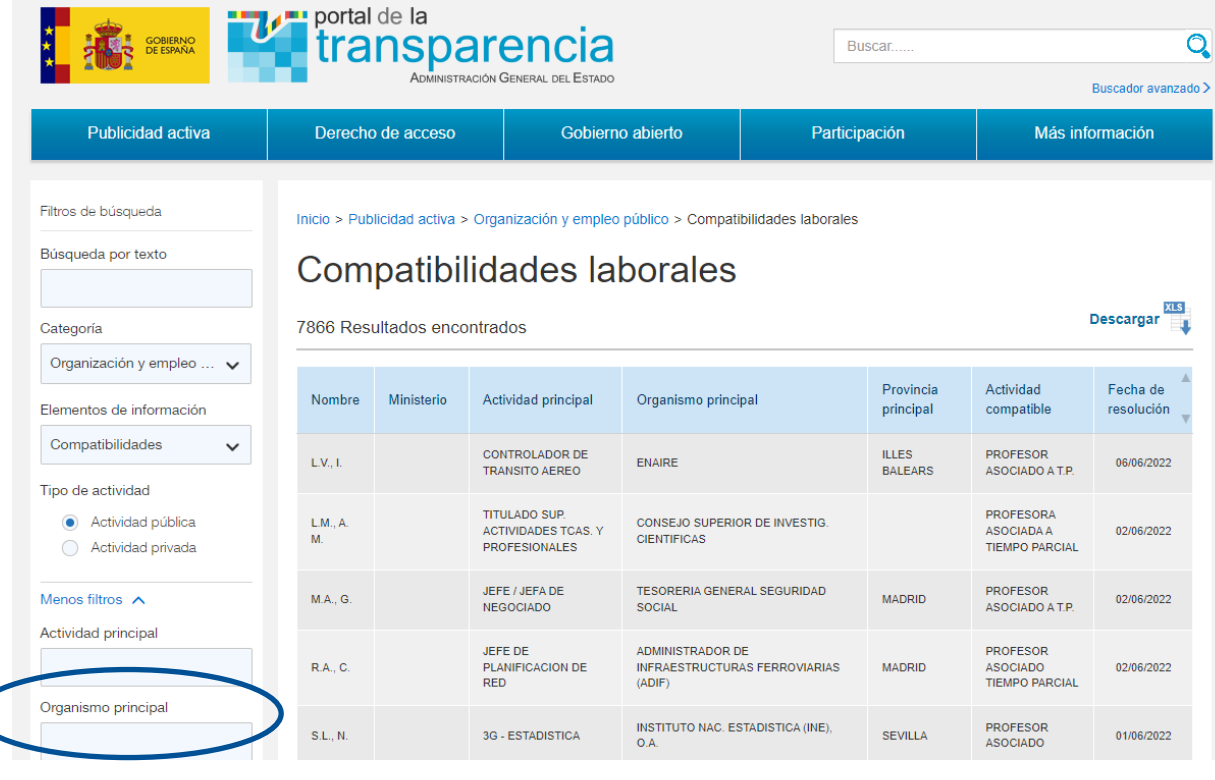

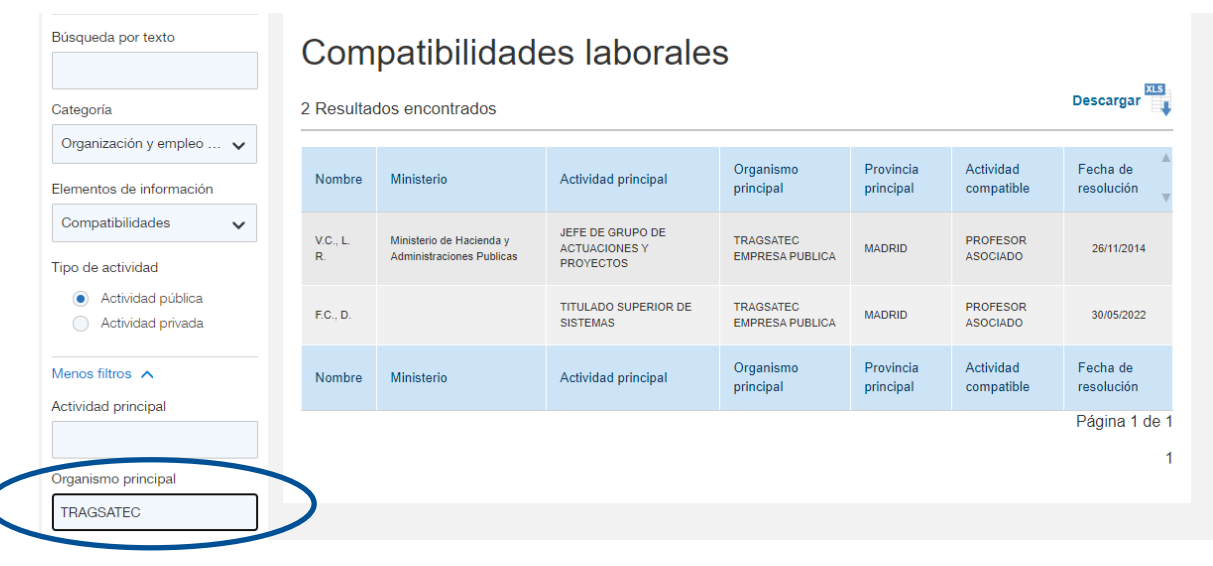